## **Привязка терминалов к объектам мониторинга. СКАУТ-Менеджер**

Когда становится известно, на какой объект мониторинга установлен терминал, их необходимо связать. Для этого необходимо выбрать группу **Все**, вкладку **Терминалы**, выбрать терминал в списке и нажать кнопку **Редактировать** (рис. 26).

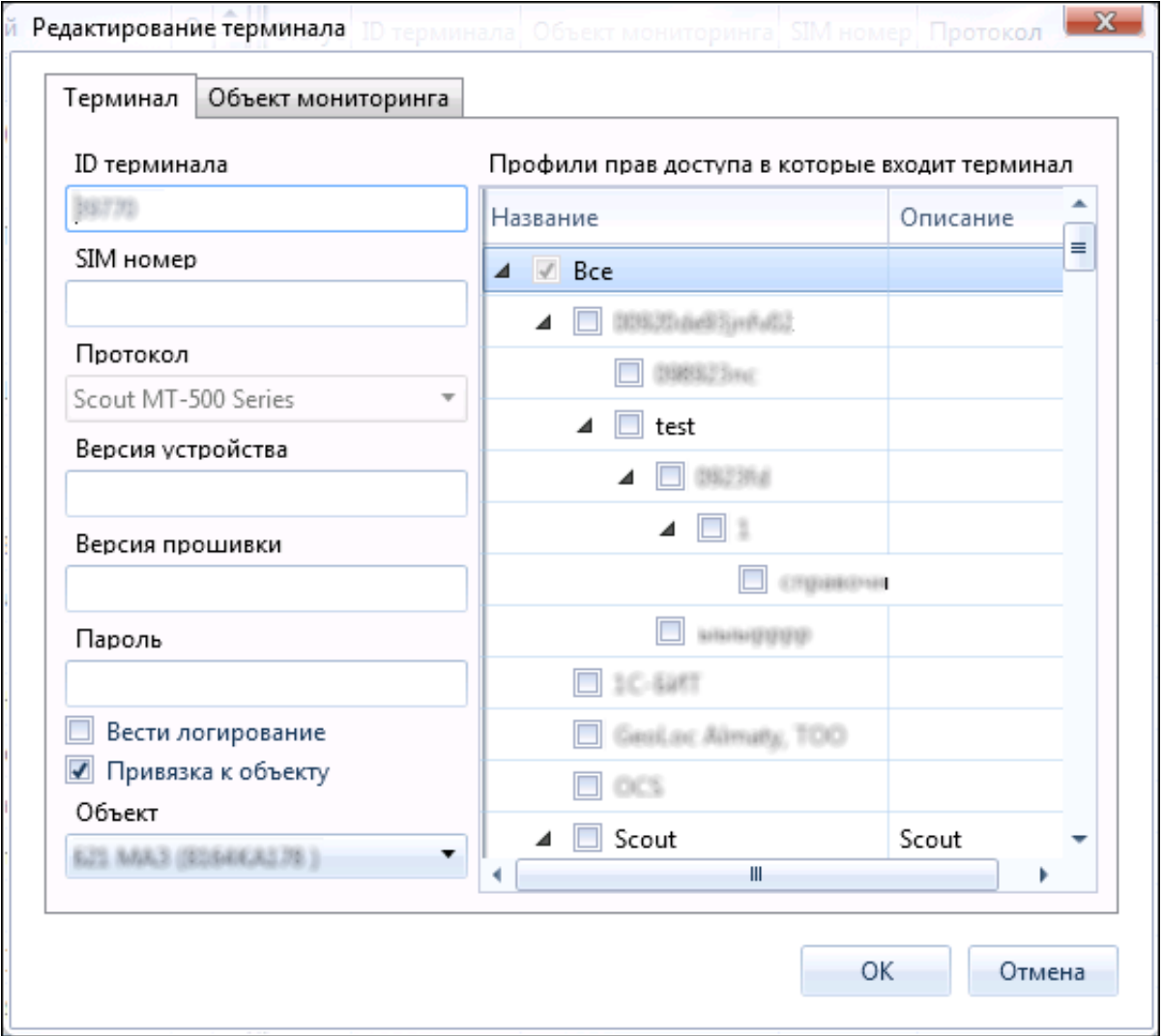

## **Рисунок 26 – Редактирование терминала**

В появившейся форме необходимо поставить галочку **Привязать к объекту**, в выпадающем списке выбрать объект мониторинга, созданный ранее, а также в дереве справа добавить галочкой терминал в необходимую компанию.